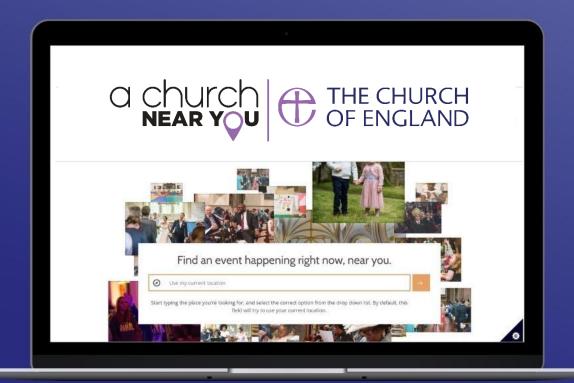

## How to use A Church Near You as your church's free website

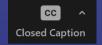

Turn on automatic subtitles by clicking on Closed Captions in your Zoom menu

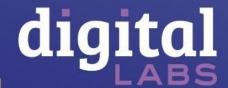

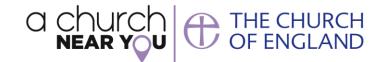

70 million

Pages viewed last year

5

Average page views per session

Sunday

Busiest day of the week on the site

80%

New visitors on the site

21,504

**Editors** on the site

40%

Have had **visitors** from ACNY

Source: Site views last 365 days prior to Jan 25 2022, Editor survey May 2021

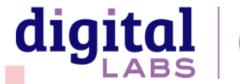

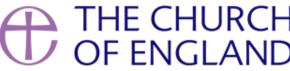

## What are we covering today?

- 1. Becoming an editor
- 2. Editor view
- 3. Your church homepage
- 4. Services and events
- 5. Creating custom pages
- 6. News stories and notices
- 7. Donate
- 8. Features and facilities
- 9. Using your own domain

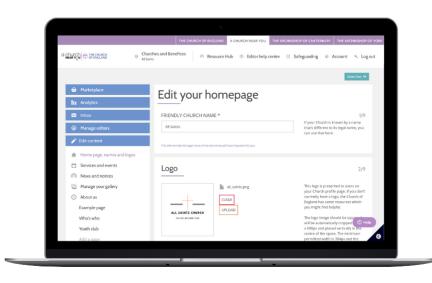

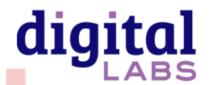

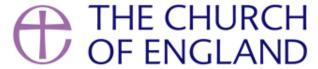

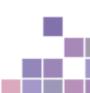

## Becoming an editor

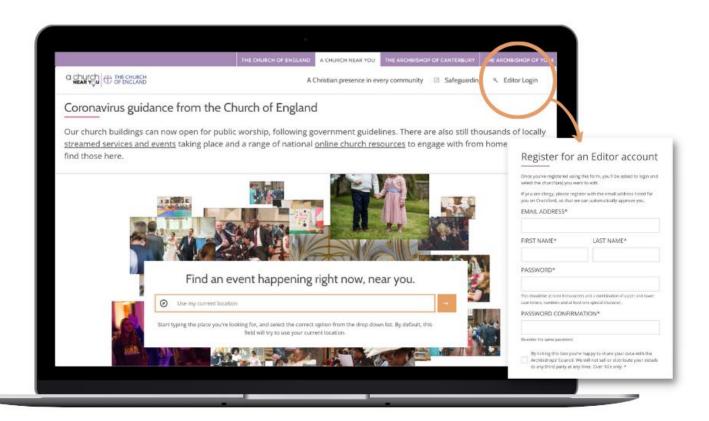

#### **Step 1 create an account**

- Click on Editor login
- Then, click 'Click here to register'

#### **Step 2 request to edit a church**

- Find your church on ACNY
- Visit the church site
- Click on 'edit this church'
- Fill in the form

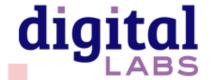

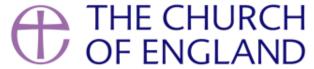

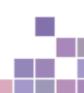

### New editor view

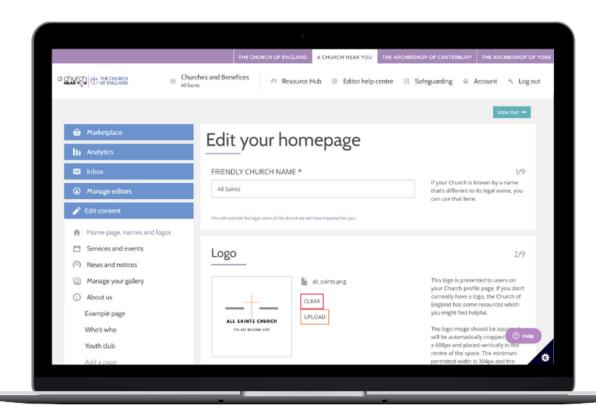

- Separate editor view for editing the site
- Accessed by clicking the single 'edit page' button on your church's menu.

#### Or

 Click churches and benefices then the cog beside the name of the church you want to edit

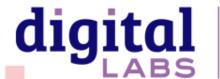

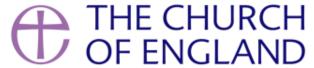

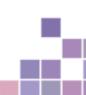

## Edit your church homepage

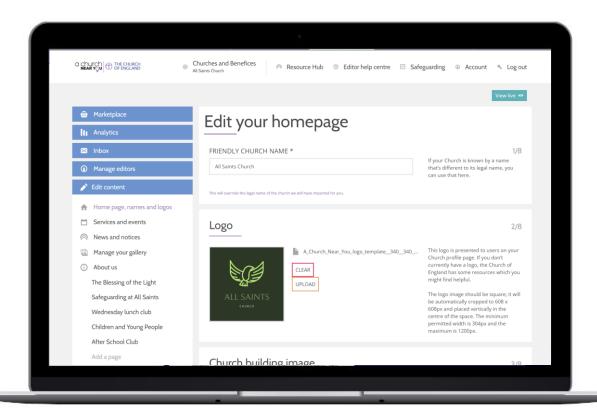

Click on **Homepage**, **names and logo** to edit

Customise your homepage to add:

- Logo
- Welcome message
- Cover image
- Featured events and news

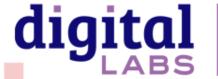

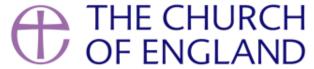

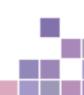

### Add services and events

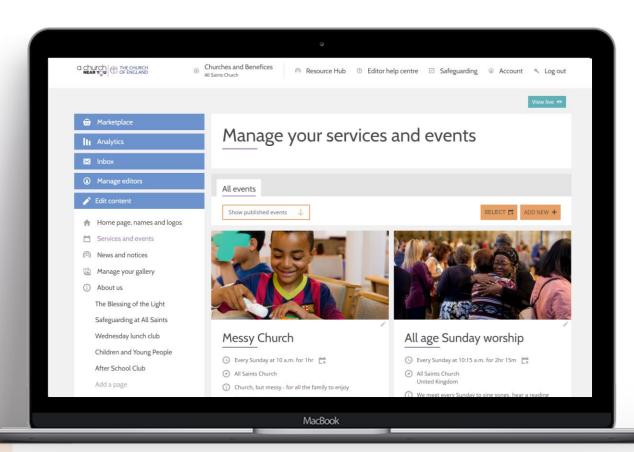

- Services and events
- Click Add New to create an event
- Click on the **pencil** beside an existing event to edit
- Fill in the event details
- Copy an event to another church by scrolling to the bottom of the editable event and selecting copy

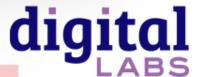

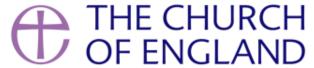

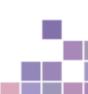

### Link to your online services

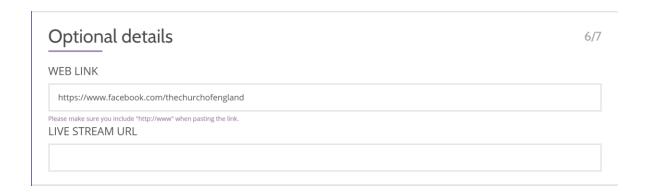

- Services and events
- Click Add New to create an event
- Click on the **pencil** beside an existing event to edit
- Fill in the event details
- Scroll down to section 6 and paste the link to the pre-recorded or live video

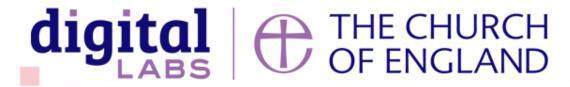

### Add a page

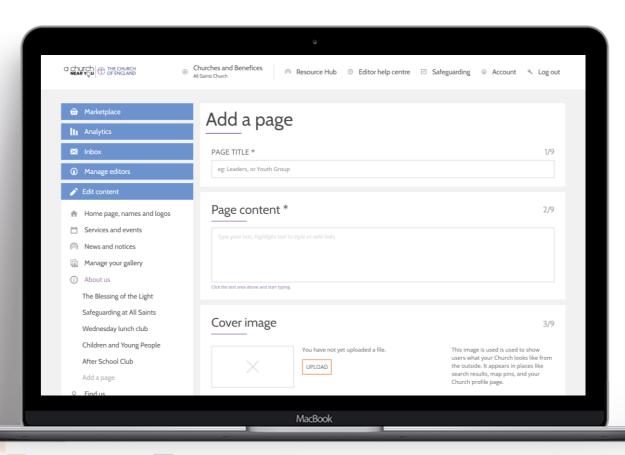

- Click on Add a page
- Add title, content, cover image and video URL
- Format the text by **highlighting** the text with the cursor and selecting an

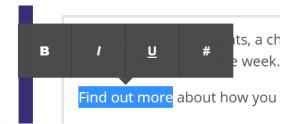

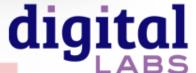

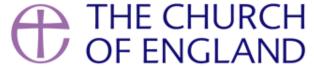

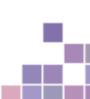

### Create news stories and notice sheets

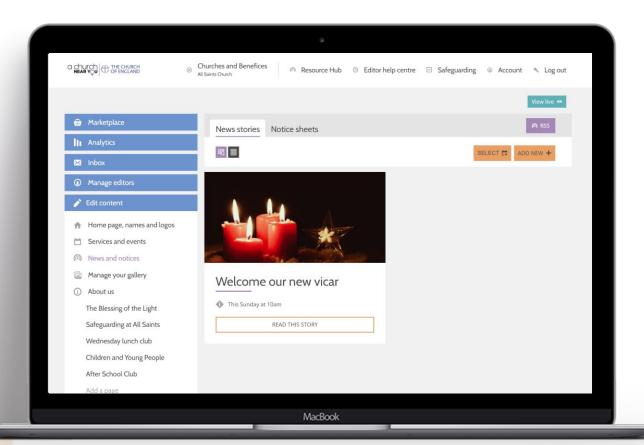

- Click on News and notices
- Click Add New
- Select either the new stories or notice sheets tab
- News stories are like blogs
- Notice sheets are where you can upload a notice sheet as a file

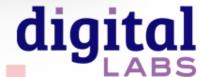

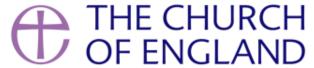

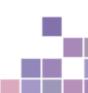

### Edit find us information

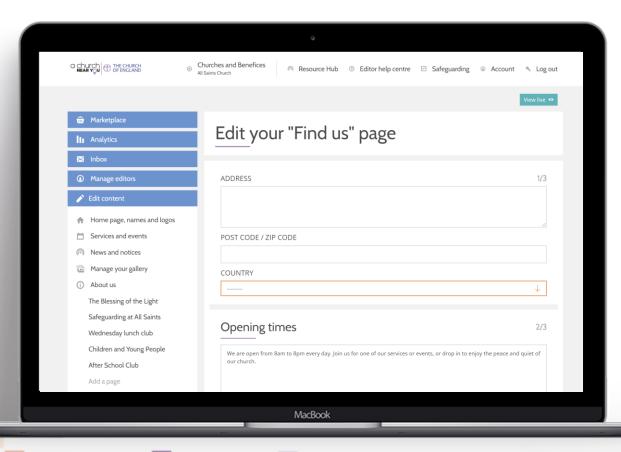

Find us > Getting here
Include bus routes, train stations, car
parks and access information

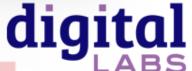

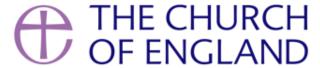

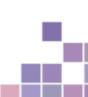

### Add a donate button

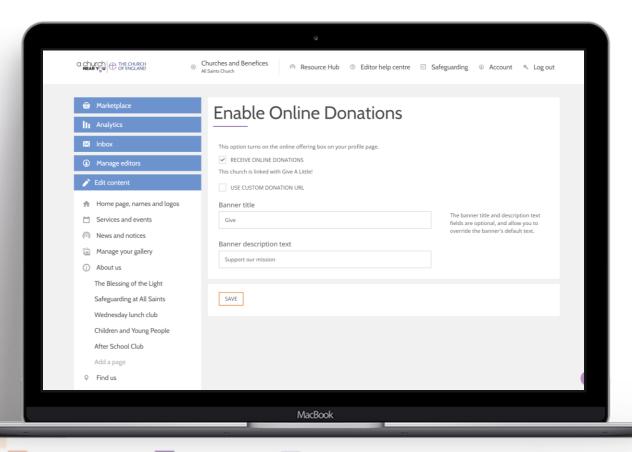

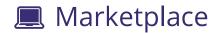

- Turn on Online Giving
- Press Configure options
- Fill in all the requested details
- Press Save
- The button will now appear on your homepage

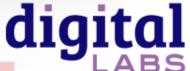

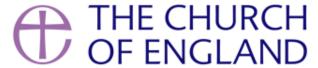

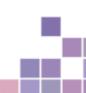

## Include your features and facilities

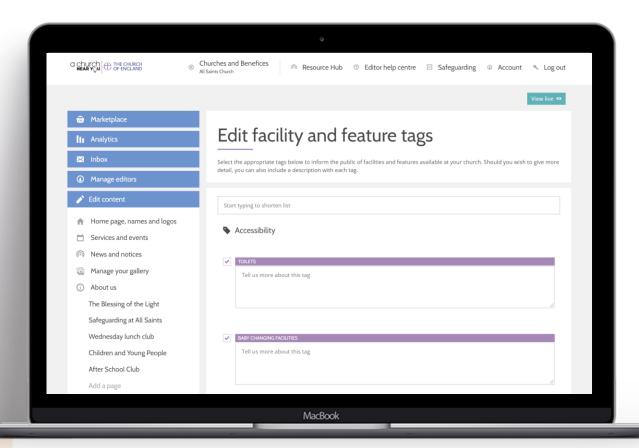

Features and facilities tags help people find what they are looking for

Example: A local church with a **ramped entrance** 

- Tick the box beside every relevant tags
- Include more information, if applicable

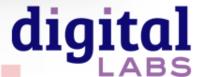

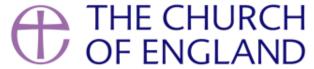

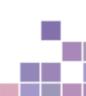

### Check site analytics

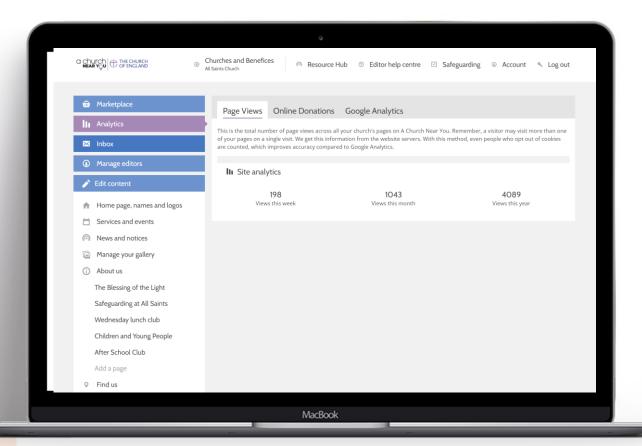

Click on Analytics
 View page views, online donations
 and add a google analytics tracking
 code, if you wish

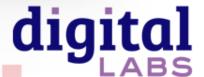

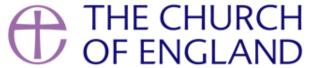

### Use your own domain name

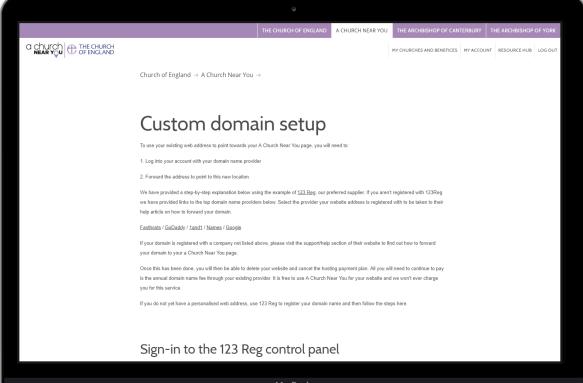

Set up your A Church Near You page as your main website by switching your domain

Custom domain set up

www.achurchnearyou.com/custom-domain

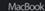

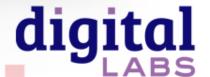

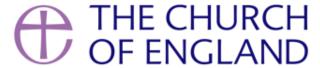

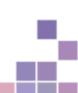

### Features to try out

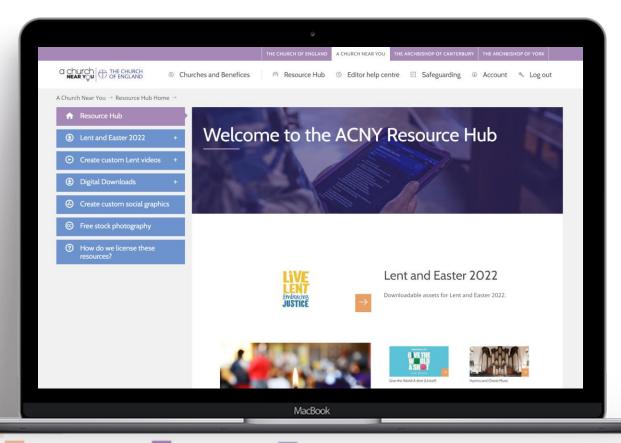

- ★ Video and social media generator Resource Hub
- ★ Benefice home page Click on Churches and benefices
- ★ Free stock photography *Resource Hub*

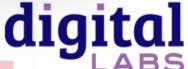

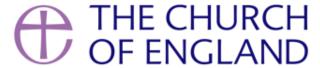

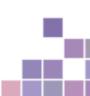

# Language and tone

Be welcoming and inclusive with language, using descriptions where necessary so that everyone feels included and welcome in the church community.

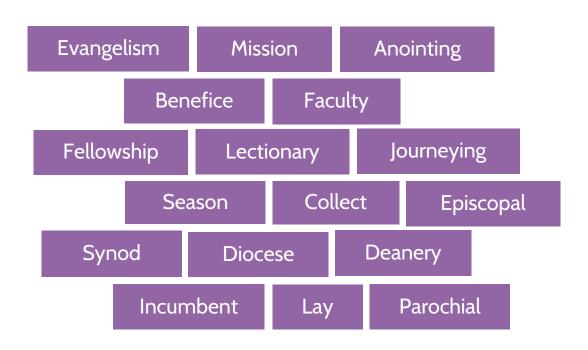

#### Jargon

Words which may make sense to us, but without explanation, can be jargon to those unfamiliar with Christianity or Anglicanism

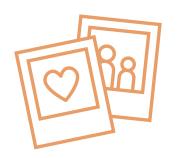

#### Welcoming language

Avoid phrases which may portray an 'us' and 'them' tone, such as:

- 'Join us...'
- 'If you are new...'
- 'speak to Dave for more info'

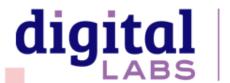

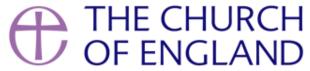

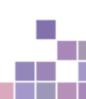

# Useful tools – Photography and design

www.canva.com

www.spark.adobe.com

www.unsplash.com

www.pixabay.com

www.pexels.com

www.freepik.com

achurchnearyou.com/hub

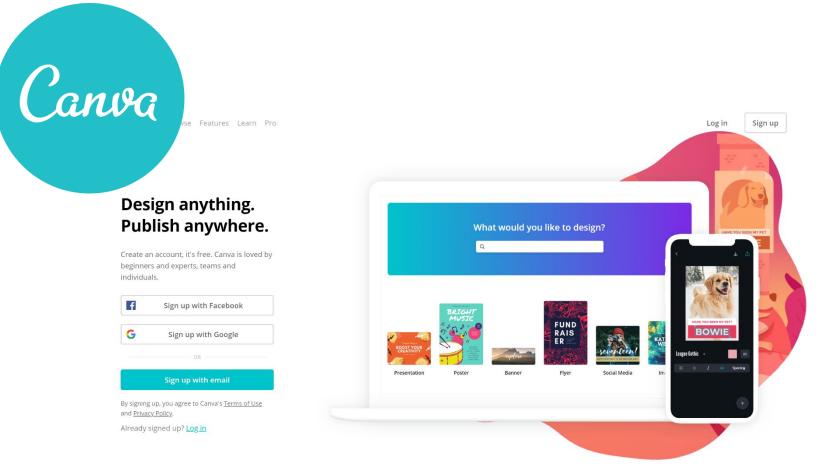

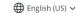

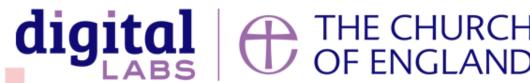

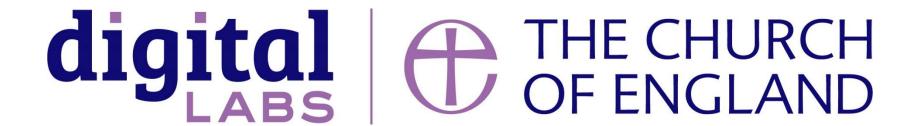

Blogs Webinars Newsletter Conference

\_\_\_\_\_

Discover the free resources for churches

Churchofengland.org/DigitalLabs